# **psforms**

*Release 0.3.1*

September 16, 2015

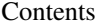

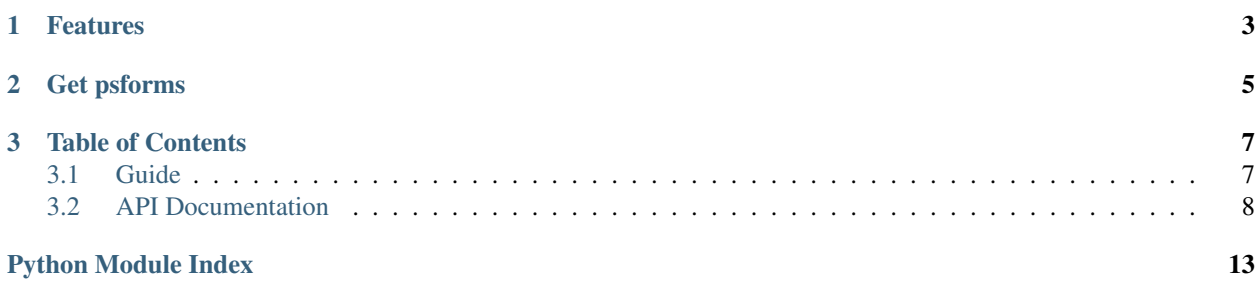

Hassle free PySide forms.

```
from psforms import (Form, IntField, StringField,
                     StringOptionField, BoolField)
class MyForm(Form):
    '''My amazing form, useful in many scenarios.'''
   title = 'My Form'
   int_field = IntField('Integer Value')
   str_field = StringOptionField('String Value', options=['A', 'B', 'C'])
   bool_field = BoolField('Boolean Value')
   strb_field = StringField('String Value B')
myform_dialog = MyForm.as_dialog()
if myform_dialog.exec_():
   print dialog.get_value()
```
# **Features**

- <span id="page-6-0"></span>• Easy Form creation
- Parent forms to your own window or use them as their own stand alone dialog
- Unified api for all standard PySide input widgets

# **Get psforms**

<span id="page-8-0"></span>You can install psforms using pip:

pip install psforms

or you can use setuptools:

git clone git@github.com/danbradham/psforms.git cd psforms python setup.py install

## **Table of Contents**

# <span id="page-10-1"></span><span id="page-10-0"></span>**3.1 Guide**

This guide will walk you through using psforms. Let's start by expanding on the example from the ReadMe.

```
from psforms import (Form, IntField, StringField,
                     StringOptionField, BoolField)
class MyForm(Form):
    '''My amazing form, useful in many scenarios.'''
   title = 'My Form'
   int_field = IntField('Integer Value')
    str_field = StringOptionField('String Value', options=['A', 'B', 'C'])
   bool_field = BoolField('Boolean Value')
    strb_field = StringField('String Value B')
```
The psforms.Form is a factory for creating various types of forms. psforms.Field attributes are used to describe the input fields. psforms.Form subclasses are only skeletons of a widget, waiting to be created. To create an actual form widget, use one of following methods, all of which start with the prefix as\_.

### **3.1.1 Forms as Dialogs**

```
myform_dialog = MyForm.as_dialog()
if myform_dialog.exec_():
   print dialog.get_value()
```
The as\_dialog() returns a psforms.Dialog instance with the fields specified in MyForm. psforms.Dialog accepts two keyword arguments; columns and parent. get\_value() returns a FormData including the names and values for all the fields in MyForm. FormData supports both dictionary access and attribute access.

In this next example ParentWidget refers to a parent applications QtGui.QWidget or QtGui.QMainWindow.

myform\_dialog = MyForm.as\_dialog(columns=2, parent=ParentWidget)

The previous examples create a modal dialog, which blocks all other PySide widgets from receiving input until after the dialog is accepted or rejected.

### <span id="page-11-3"></span>**3.1.2 Forms as Widgets and Groups**

You can also get a Form as a mulit-column psforms. Widget or psforms. Group.

```
myform_widget = MyForm.as_widget(columns=2)
myform_group = MyForm.as_group(columns=1, collapsable=True)
```
The above psforms.Widget and psforms.Group are derived from a standard QtGui.QWidget and a standard QtGui. QGroupBox; therefore, they can be added to any PySide layout. The collapsable parameter refers to whether or not the entire psforms. Group can be collapsed. Both of these also have a get\_value() like the dialog above.

### **3.1.3 Getting the value of a control**

All psform Field controls share the same api. You can use set\_value() to set them and get\_value() to retrieve them.

```
myform_dialog.int_field.set_value(40)
assert myform_dialog.int_field.get_value() == 40
```
All controls also have changed signal that are emitted whenever their values are modified by user interaction.

# <span id="page-11-0"></span>**3.2 API Documentation**

### <span id="page-11-2"></span>**3.2.1 Form**

```
class psforms.form.Form
```

```
classmethod as_dialog(frameless=False, dim=False, parent=None)
     Get this form as a dialog
```
classmethod **as\_widget**(*parent=None*) Get this form as a widget

**columns** = 1

classmethod **create**(*parent=None*) Create a widget for this form using all Field attributes

**description** = None

```
header = False
```
**icon** = None

**labeled** = True

**labels\_on\_top** = True

**title** = None

### <span id="page-11-1"></span>**3.2.2 Fields**

```
class psforms.fields.BoolField(name, label_on_top=False, **kwargs)
     Represented by a CheckBox control.
```
#### <span id="page-12-0"></span>**Parameters**

- **name** Nice name of the field (str)
- **default** Default value (str)

#### **control\_cls** = <Mock spec='str' id='140189845288592'>

class psforms.fields.**Field**(*name*, *labeled=None*, *label\_on\_top=None*, *default=None*) Form calls the create() to retrieve an appropriate control.

#### Parameters

- **name** Nice name of the field (str)
- **labeled** Field Control has label (bool) Overrides the parent Forms labeled attribute for this field only
- **label\_on\_top** Label appears on top of the field control (bool) Overrides the parent Forms label\_on\_top attribute for this field only
- **default** Default value (str)

class psforms.fields.**Float2Field**(*name*, *range1=None*, *range2=None*, *\*\*kwargs*) Represented by a TwinDoubleSpinBox control.

#### Parameters

- **name** Nice name of the field (str)
- **range1** Tuple of minimum and maximum values
- **range2** Tuple of minimum and maximum values
- **default** Default value (float)

#### **control\_cls** = <Mock spec='str' id='140189845229520'>

class psforms.fields.**FloatField**(*name*, *range=None*, *\*\*kwargs*) Represented by a DoubleSpinBox control.

#### **Parameters**

- **name** Nice name of the field (str)
- **range** Tuple of minimum and maximum values
- **default** Default value (float)

#### **control\_cls** = <Mock spec='str' id='140189845229264'>

class psforms.fields.**Int2Field**(*name*, *range1=None*, *range2=None*, *\*\*kwargs*) Represented by a TwinSpinBox control.

#### **Parameters**

- **name** Nice name of the field (str)
- **range1** Tuple of minimum and maximum values
- **range2** Tuple of minimum and maximum values
- **default** Default value (float, float)

#### **control\_cls** = <Mock spec='str' id='140189845287568'>

```
class psforms.fields.IntField(name, range=None, **kwargs)
     Represented by a SpinBox control.
```
#### <span id="page-13-1"></span>**Parameters**

- **name** Nice name of the field (str)
- **range** Tuple of minimum and maximum values
- **default** Default value (int)

#### **control\_cls** = <Mock spec='str' id='140189845287312'>

class psforms.fields.**IntOptionField**(*name*, *options*, *\*\*kwargs*) Represented by an IntComboBox control.

#### **Parameters**

- **name** Nice name of the field (str)
- **options** List of options
- **default** Default value (int)

#### **control\_cls** = <Mock spec='str' id='140189845288208'>

class psforms.fields.**ListField**(*name*, *labeled=None*, *label\_on\_top=None*, *default=None*) Represented by a List control

#### **Parameters**

- **name** Nice name of field (str)
- **default** Default value (list of strings)

#### **control\_cls** = <Mock spec='str' id='140189845289360'>

class psforms.fields.**StringField**(*name*, *labeled=None*, *label\_on\_top=None*, *default=None*) Represented by a LineEdit control.

#### **Parameters**

- **name** Nice name of the field (str)
- **default** Default value (str)

#### **control\_cls** = <Mock spec='str' id='140189845288976'>

class psforms.fields.**StringOptionField**(*name*, *options*, *\*\*kwargs*) Represented by an ComboBox control.

#### **Parameters**

- **name** Nice name of the field (str)
- **options** List of options
- **default** Default value (str)

**control\_cls** = <Mock spec='str' id='140189845287952'>

### <span id="page-13-0"></span>**3.2.3 Controls**

#### **psforms.controls**

Wraps standard PySide input widgets providing a unified api for getting and setting their values. Each control implements get value() and set value(). A required position argument value or values is used to set the default value of the control or in the case of ComboBox and IntComboBox a sequence of items to add to the <span id="page-14-1"></span>wrapped QComboBox. In addition each control emits a Signal named *changed* whenever the value is changed by user interaction.

### <span id="page-14-0"></span>**3.2.4 Exceptions**

exception psforms.exc.**FieldNotFound** exception psforms.exc.**FieldNotInstantiated** exception psforms.exc.**FormNotInstantiated**

Python Module Index

# <span id="page-16-0"></span>p

psforms.controls, [10](#page-13-0) psforms.exc, [11](#page-14-0) psforms.fields, [8](#page-11-1) psforms.form, [8](#page-11-2)

# A

as\_dialog() (psforms.form.Form class method), [8](#page-11-3) as\_widget() (psforms.form.Form class method), [8](#page-11-3)

# B

BoolField (class in psforms.fields), [8](#page-11-3)

# C

columns (psforms.form.Form attribute), [8](#page-11-3) control\_cls (psforms.fields.BoolField attribute), [9](#page-12-0) control\_cls (psforms.fields.Float2Field attribute), [9](#page-12-0) control\_cls (psforms.fields.FloatField attribute), [9](#page-12-0) control\_cls (psforms.fields.Int2Field attribute), [9](#page-12-0) control\_cls (psforms.fields.IntField attribute), [10](#page-13-1) control\_cls (psforms.fields.IntOptionField attribute), [10](#page-13-1) control\_cls (psforms.fields.ListField attribute), [10](#page-13-1) control\_cls (psforms.fields.StringField attribute), [10](#page-13-1) control\_cls (psforms.fields.StringOptionField attribute), [10](#page-13-1)

create() (psforms.form.Form class method), [8](#page-11-3)

# D

description (psforms.form.Form attribute), [8](#page-11-3)

## F

Field (class in psforms.fields), [9](#page-12-0) FieldNotFound, [11](#page-14-1) FieldNotInstantiated, [11](#page-14-1) Float2Field (class in psforms.fields), [9](#page-12-0) FloatField (class in psforms.fields), [9](#page-12-0) Form (class in psforms.form), [8](#page-11-3) FormNotInstantiated, [11](#page-14-1)

# H

header (psforms.form.Form attribute), [8](#page-11-3)

## I

icon (psforms.form.Form attribute), [8](#page-11-3) Int2Field (class in psforms.fields), [9](#page-12-0) IntField (class in psforms.fields), [9](#page-12-0)

IntOptionField (class in psforms.fields), [10](#page-13-1)

### L

labeled (psforms.form.Form attribute), [8](#page-11-3) labels on top (psforms.form.Form attribute), [8](#page-11-3) ListField (class in psforms.fields), [10](#page-13-1)

### P

psforms.controls (module), [10](#page-13-1) psforms.exc (module), [11](#page-14-1) psforms.fields (module), [8](#page-11-3) psforms.form (module), [8](#page-11-3)

### S

StringField (class in psforms.fields), [10](#page-13-1) StringOptionField (class in psforms.fields), [10](#page-13-1)

### T

title (psforms.form.Form attribute), [8](#page-11-3)